# Symantec™ ApplicationHA 6.2 Release Notes - AIX on IBM PowerVM

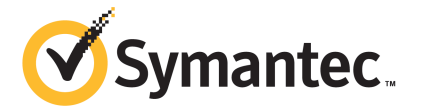

# Symantec™ ApplicationHA Release Notes

The software described in this book is furnished under a license agreement and may be used only in accordance with the terms of the agreement.

Product Version: 6.2

Document Version: 6.2 Rev 1

### Legal Notice

Copyright © 2014 Symantec Corporation. All rights reserved.

Symantec, the Symantec Logo, the Checkmark Logo, Veritas, Veritas Storage Foundation, CommandCentral, NetBackup, Enterprise Vault, and LiveUpdate are trademarks or registered trademarks of Symantec Corporation or its affiliates in the U.S. and other countries. Other names may be trademarks of their respective owners.

The product described in this document is distributed under licenses restricting its use, copying, distribution, and decompilation/reverse engineering. No part of this document may be reproduced in any form by any means without prior written authorization of Symantec Corporation and its licensors, if any.

THE DOCUMENTATION IS PROVIDED "AS IS" AND ALL EXPRESS OR IMPLIED CONDITIONS, REPRESENTATIONS AND WARRANTIES, INCLUDING ANY IMPLIED WARRANTY OF MERCHANTABILITY, FITNESS FOR A PARTICULAR PURPOSE OR NON-INFRINGEMENT, ARE DISCLAIMED, EXCEPT TO THE EXTENT THAT SUCH DISCLAIMERS ARE HELD TO BE LEGALLY INVALID. SYMANTEC CORPORATION SHALL NOT BE LIABLE FOR INCIDENTAL OR CONSEQUENTIAL DAMAGES IN CONNECTION WITH THE FURNISHING, PERFORMANCE, OR USE OF THIS DOCUMENTATION. THE INFORMATION CONTAINED IN THIS DOCUMENTATION IS SUBJECT TO CHANGE WITHOUT NOTICE.

The Licensed Software and Documentation are deemed to be commercial computer software as defined in FAR 12.212 and subject to restricted rights as defined in FAR Section 52.227-19 "Commercial Computer Software - Restricted Rights" and DFARS 227.7202, "Rights in Commercial Computer Software or Commercial Computer Software Documentation", as applicable, and any successor regulations, whether delivered by Symantec as on premises or hosted services. Any use, modification, reproduction release, performance, display or disclosure of the Licensed Software and Documentation by the U.S. Government shall be solely in accordance with the terms of this Agreement.

Symantec Corporation 350 Ellis Street Mountain View, CA 94043

<http://www.symantec.com>

# Technical Support

Symantec Technical Support maintains support centers globally. Technical Support's primary role is to respond to specific queries about product features and functionality. The Technical Support group also creates content for our online Knowledge Base. The Technical Support group works collaboratively with the other functional areas within Symantec to answer your questions in a timely fashion. For example, the Technical Support group works with Product Engineering and Symantec Security Response to provide alerting services and virus definition updates.

Symantec's support offerings include the following:

- A range of support options that give you the flexibility to select the right amount of service for any size organization
- Telephone and/or Web-based support that provides rapid response and up-to-the-minute information
- Upgrade assurance that delivers software upgrades
- Global support purchased on a regional business hours or 24 hours a day, 7 days a week basis
- Premium service offerings that include Account Management Services

For information about Symantec's support offerings, you can visit our website at the following URL:

#### [www.symantec.com/business/support/index.jsp](http://www.symantec.com/business/support/index.jsp)

All support services will be delivered in accordance with your support agreement and the then-current enterprise technical support policy.

### Contacting Technical Support

Customers with a current support agreement may access Technical Support information at the following URL:

### [www.symantec.com/business/support/contact\\_techsupp\\_static.jsp](http://www.symantec.com/business/support/contact_techsupp_static.jsp)

Before contacting Technical Support, make sure you have satisfied the system requirements that are listed in your product documentation. Also, you should be at the computer on which the problem occurred, in case it is necessary to replicate the problem.

When you contact Technical Support, please have the following information available:

- Product release level
- Hardware information
- Available memory, disk space, and NIC information
- Operating system
- Version and patch level
- Network topology
- Router, gateway, and IP address information
- Problem description:
	- Error messages and log files
	- Troubleshooting that was performed before contacting Symantec
	- Recent software configuration changes and network changes

### Licensing and registration

If your Symantec product requires registration or a license key, access our technical support Web page at the following URL:

[www.symantec.com/business/support/](http://www.symantec.com/business/support/)

### Customer service

Customer service information is available at the following URL:

[www.symantec.com/business/support/](http://www.symantec.com/business/support/)

Customer Service is available to assist with non-technical questions, such as the following types of issues:

- Questions regarding product licensing or serialization
- Product registration updates, such as address or name changes
- General product information (features, language availability, local dealers)
- Latest information about product updates and upgrades
- Information about upgrade assurance and support contracts
- Information about the Symantec Buying Programs
- Advice about Symantec's technical support options
- Nontechnical presales questions
- Issues that are related to CD-ROMs or manuals

### Support agreement resources

If you want to contact Symantec regarding an existing support agreement, please contact the support agreement administration team for your region as follows:

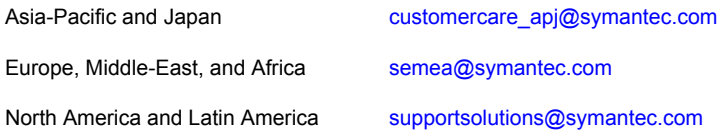

### Documentation

Product guides are available on the media in PDF format. Make sure that you are using the current version of the documentation. The document version appears on page 2 of each guide. The latest product documentation is available on the Symantec website.

#### <https://sort.symantec.com/documents>

Your feedback on product documentation is important to us. Send suggestions for improvements and reports on errors or omissions. Include the title and document version (located on the second page), and chapter and section titles of the text on which you are reporting. Send feedback to:

### [doc\\_feedback@symantec.com](mailto:doc_feedback@symantec.com)

For information regarding the latest HOWTO articles, documentation updates, or to ask a question regarding product documentation, visit the Storage and Clustering Documentation forum on Symantec Connect.

[https://www-secure.symantec.com/connect/storage-management/](https://www-secure.symantec.com/connect/storage-management/forums/storage-and-clustering-documentation) [forums/storage-and-clustering-documentation](https://www-secure.symantec.com/connect/storage-management/forums/storage-and-clustering-documentation)

### About Symantec Connect

Symantec Connect is the peer-to-peer technical community site for Symantec's enterprise customers. Participants can connect and share information with other product users, including creating forum posts, articles, videos, downloads, blogs and suggesting ideas, as well as interact with Symantec product teams and Technical Support. Content is rated by the community, and members receive reward points for their contributions.

<http://www.symantec.com/connect/storage-management>

# Symantec ApplicationHA Release Notes

This document includes the following topics:

- **[Introduction](#page-6-0)**
- What is Symantec [ApplicationHA](#page-7-0)
- **Salient [features](#page-7-1)**
- [Changes](#page-8-0) in this release
- **System [requirements](#page-9-0)**
- **Software [limitations](#page-10-0)**
- <span id="page-6-0"></span>**[Known](#page-11-0) issues**
- Software fixes and [enhancements](#page-17-0) in this release
- **[Documentation](#page-17-1)**

# Introduction

This document provides important information about Symantec ApplicationHA 6.2. Review this entire document before you install or upgrade ApplicationHA.

The information in the Release Notes supersedes the information provided in the product documents for ApplicationHA.

For the latest patches available for this release, go to: [https://sort.symantec.com/patch/matrix.](https://sort.symantec.com/patch/matrix)

# What is Symantec ApplicationHA

<span id="page-7-0"></span>Symantec ApplicationHA provides monitoring capabilities for applications running inside logical partitions in the IBM PowerVM virtualization environment. Symantec ApplicationHA adds a layer of application awareness to the core high availability (HA) functionality offered by Symantec™ Cluster Server (VCS) in the management LPAR.

Symantec ApplicationHA is based on VCS and uses similar concepts such as agents, resources, and service groups. However, it does not include the high availability cluster components such as the Group Membership and Atomic Broadcast (GAB), Low Latency Transport (LLT), and Veritas Fencing (VxFEN). Symantec ApplicationHA has a lightweight server footprint that allows faster installation and configuration.

Key benefits include the following:

- Out of the box integration with VCS.
- Full visibility and control over applications with the ability to start, stop, and monitor applications running inside managed LPARs.
- High availability of the application as well as the managed LPAR inside which the application runs.
- Graded application fault-management responses such as:-
	- Application restart
	- ApplicationHA-initiated, graceful internal reboot (soft reboot) of a managed LPAR
	- VCS-initiated, external reboot (hard reboot) of managed LPAR
	- Failover of the managed LPAR to another VCS node.
- <span id="page-7-1"></span>■ Specialized Application Maintenance mode, in which ApplicationHA allows you to intentionally take an application out of its purview for maintenance or troubleshooting.

# Salient features

Following are the salient features of ApplicationHA:

- Support for enterprise applications such as Oracle Database, Apache HTTP Server and DB2.
- Speedy fault management of select applications by using the Intelligent Monitoring Framework (IMF).
- Simple workflow for installation and configuration
- Access control based on organization, user group, or other organizational entities such as clusters, using Veritas Operations Manager (VOM) 6.0 or later.
- Option to install Application HA with a keyless license. Veritas Operations Manager (VOM)-integrated option to view and manage licenses (evaluation and permanent license keys).
- Ability to centrally manage installations of Symantec storage and high availability management products across a data center, using a deployment server.
- Single GUI (Symantec High Availability view or tab) to manage applications running on Windows, Linux, AIX, and Solaris SPARC platforms.
- Ability to view component dependency of configured applications over the GUI
- Ability to configure graceful reboot of virtual machines in case of an application failure
- Continued updates and additional application support distributed via Symantec Agent Pack releases
- <span id="page-8-0"></span>■ VCS support for ApplicationHA, which enables you perform application-aware monitoring of the virtualzation infrstructure (logical partitions).

# Changes in this release

This section lists the new features as well as changes in attributes, platform support, and filesets.

### Intelligent Monitoring Framework

VRTSamf is a new fileset introduced in this release. The package enables Symantec ApplicationHA agents to leverage the Intelligent Monitoring Framework (IMF) module.

In this release, the VRTSveki fileset is also introduced as part of the ApplicationHA filesets. VRTSveki contains the kernel interface, which is a common set of modules that the IMF driver uses.

IMF offers a way for ApplicationHA agents to avoid polling for state changes among the monitored application components. IMF allows the agents to register which components to monitor. When the state of an applicationcomponent changes, IMF immediately notifies the agent. Corrective action can therefore be immediately taken once an event occurs. IMF enables the ApplicationHA agents to monitor a large number of components with a minimal effect on performance.

IMF support for the following ApplicationHA agents is introduced in this release:

- Apache HTTP Server
- DB2 Database
- Oracle Database
- Generic (custom) applications

Note: The Symantec High Availability Configuration wizard by default enables IMF support. To disable IMF support, you must use Symantec Cluster Server (VCS) commands.

## Online upgrade for ApplicationHA

You can perform an online upgrade to ApplicationHA 6.2 by using the installer, while keeping your applications online. Ensure that you use one of the supported upgrade paths listed in the *Symantec ApplicationHA Installation Guide.*

<span id="page-9-0"></span>During this upgrade process, ApplicationHA does not monitor the configured applications for high availability.

# System requirements

Before installing or upgrading Storage Foundation and High Availability Solutions products, review the current compatibility list to confirm the compatibility of your hardware and software.

■ The software compatibility list (SCL) contains information about supported software and it is updated regularly. For the latest information on supported software, visit the following URL

<http://www.symantec.com/docs/TECH225258>

■ For the latest information on application versions supported by Symantec high availability agents, see:

<https://sort.symantec.com/agents>

- For important updates regarding this release, review the Late-Breaking News TechNote on the Symantec Technical Support website: <http://www.symantec.com/docs/TECH211540>
- For the latest patches available for this release, go to: <https://sort.symantec.com/>
- The hardware compatibility list contains information about supported hardware and is updated regularly. For the latest information on supported hardware visit the following URL:

### <http://www.symantec.com/docs/TECH211575>

<span id="page-10-0"></span>■ For information about the supported operating systems, hardware and software requirements, supported applications and other general requirements, also see the *Symantec™ ApplicationHA Installation and Upgrade Guide*.

# Software limitations

The following limitations apply to this release of the product.

## Configuration wizard does not support hardware monitoring

You cannot configure hardware components such as storage and network, using the ApplicationHA wizard.

### **Workaround**

- You can ensure that these components do not require monitoring. For example, for storage, you can add appropriate entries in the /etc/filesystems file.
- Alternately, you can configure hardware components by using the Command Line Interface of Symantec Cluster Server (VCS) or Veritas Operations Manager (VOM).

## ApplicationHA configuration wizard supports only one application per managed LPAR

You can use the Symantec ApplicationHA Configuration wizard to monitor only one application per managed LPAR.

#### **Workaround**

If you are familiar with underlying VCS and VOM concepts, you can add more applications or application components for monitoring.

For more information on how to use VCS commands or VOM to configure additional applications, see the following technical note:

<http://www.symantec.com/docs/TECH159846>

### You cannot edit an application monitoring configuration

Once you configure an application, ApplicationHA does not support edits or additions to the configuration.

#### **Workaround**

Remove existing configuration and then re-configure

# Simultaneous multiple installations may be slow

If you try to install ApplicationHA guest components on a large number of systems, the process may take a long time.

### **Workaround**

Specify smaller batches of systems while using the ApplicationHA install program or response file for multi-system installations.

# Multiple VCS clusters are not supported on a single physical server

In the IBM PowerVM virtualization environment, you can designate only one LPAR as a management LPAR on each physical server.

VCS on the management LPAR provides high availability to managed LPARs, by forming a cluster with management LPARs on other physical servers, not the same physical server.

# In a VCS cluster, management LPARs must belong to same subnet

<span id="page-11-0"></span>If you want to configure application-aware monitoring of managed LPARs, then management LPARs in the same VCS cluster must be on the same subnet. If the management LPARs are on different subnets, VCS may not be able to successfully fail over managed LPARs from one management LPAR to another. (2623075)

# Known issues

The following known issues exist in this release of the product.

## App.RestartAttempts setting does not take effect if value is set to 2 or more

App.RestartAttempts configuration option defines the number of times Symantec ApplicationHA tries to restart a failed application or its component. Its value can range from 1 to 6.

For certain application configurations, this setting fails to take effect if its value is set to 2 or more. After successfully configuring an application, if there is a fault in the application or its dependent component, ApplicationHA attempts to restart it once. If the application fails to start, ApplicationHA reports the application state as faulted. (2508392)

This issue is applicable only for the following applications/components:

On AIX

- Custom Application
- Apache HTTP Server
- DB2

#### **Workaround**

Currently there is no workaround to resolve this issue.

Symantec recommends that for applications mentioned earlier, you set the App.RestartAttempts value to 1.

This ensures that ApplicationHA makes at least one attempt to restart the failed component. If the component still fails to start, ApplicationHA then declares it as faulted and takes further action as per the configuration settings (for example, a graceful reboot of the managed LPAR).

### Compatibility with other clustering products

Symantec ApplicationHA runs on Symantec Cluster Server (VCS). The version of VCS used by ApplicationHA is a customized version of VCS. Many components have been removed in order to provide a lighter footprint inside the virtual machine. You cannot run both ApplicationHA and VCS together inside the same virtual machine. There is no method to upgrade from ApplicationHA to VCS.

Additionally ApplicationHA does not co-exist with other clustering solutions offered by Symantec. These include, Symantec Storage Foundation High Availability, Clustered File System, Clustered File System High Availability and Clustered Volume Manager.

### Application monitoring configuration freezes

This issue occurs if you configure application monitoring on systems where host names start with a hyphen. (2038685)

The application monitoring configuration may freeze and the ApplicationHA view in the vSphere Client may not display the status of the application. If the configured application fails, ApplicationHA takes no action.

Symantec recommends that you rename systems whose host names start with a hyphen before installing ApplicationHA and configuring application monitoring on those systems.

# Symantec ApplicationHA commands do not display the time as per the locale settings

This issue occurs with all the ApplicationHA commands that display the date and time stamp in the output. The date and time stamp do not display as per the locale settings on the system. They are displayed only in English. (2142740)

## ApplicationHA fails to work if Veritas Operations Manager is uninstalled

The Managed Host components of Veritas Operations Manager (VOM) are installed on the management LPAR and the managed LPAR, during the ApplicationHA installation. (2361128, 2323516)

Uninstallation of VOM removes the VRTSsfmh fileset which breaks the ApplicationHA functionality. The VRTSsfmh fileset contains the 'Veritas Storage Foundation Messaging Service' (xprtld) that is used by both, ApplicationHA and VOM.

Note: This issue also occurs when you uninstall the Veritas Operations Manager Central Server.

### **Workaround**

#### Perform the following steps

- 1 Insert the ApplicationHA software disc into your system drive and navigate to the directory that contains the fileset for the AIX operating system:
	- # **cd cdrom\_root/applicationha/pkgs**
- 2 Run the following command:

# **installp -a VRTSsfmh**

- 3 Stop the xprtld service.
	- # **/opt/VRTSsfmh/adm/xprtldctrl stop**
- 4 Ensure that the file /etc/opt/VRTSsfmh/xprtld.conf contains the following text:

namespaces vcs=/opt/VRTSvcs/portal

5 Start the xprtld service.

# **/opt/VRTSsfmh/adm/xprtldctrl start**

# Refreshing the Symantec High Availability view multiple times displays a network connectivity error

This issue is typically observed in case of IE7 browser.

Symantec High Availability view refreshes the application status every 60 seconds. However, in case of network failure if you manually refresh the ApplicationHA view multiple times, IE displays a network connectivity error. (2379946, 2379707)

If you click **Ok** on the error message and then click another virtual machine on the VOM Management Server console, then the Symantec High Availability view displays the application status of an unknown application.

This issue also occurs if you refresh the Symantec High Availability view and simultaneously reset the virtual machine.

#### **Workaround**

For details, refer to the following knowledge base article from Microsoft.

[http://support.microsoft.com/kb/927917#more\\_information](http://support.microsoft.com/kb/927917#more_information)

## VCS configuration incorrectly retains read-write mode

When you execute the enable applicationha script on the management LPAR, if an error occurs, the script exits. However, the VCS configuration remains in the read-write mode. In this mode, the configuration is vulnerable to unintentional editing. (2607134 )

### **Workaround**

Revert the VCS configuration to the read-only mode by using the following command:

# **haconf -dump -makero**

# Configuration option of ApplicationHA installer malfunctions

When you run the Symantec ApplicationHA installer, it displays the following option to configure ApplicationHA: **Configure an Installed Product**.

If you specify this option, the installer fails to configure ApplicationHA. Instead, the installer starts stopping certain ApplicationHA processes. (2621468 )

#### **Workaround**

Do not use the installer option to configure an application. Instead, to configure Symantec ApplicationHA for monitoring an application, use one of the following methods:

■ If you have already installed ApplicationHA, navigate to the following URL, and use the **Configure Application Monitoring** link to launch the Symantec ApplicationHA Application Monitoring Configuration Wizard:

```
https://<logicalPartitionNameorIPaddress>:5634/vcs/admin/
application_health.html?priv=ADMIN
```
■ You can launch the wizard from the Symantec High Availability view of the Veritas Operations Manager Management Server Console. For more information on working with VOM and accessing the ApplicationHA, see the *Symantec ApplicationHA User's Guide*.

## Heartbeat service group may fail to come online

If the high availability daemon (HAD) on the managed LPAR is restarted, the configured heartbeat service group (VCSAppMonHBSG) does not automatically come online. (2605506)

### **Workaround**

To continue application monitoring, you must manually bring the VCSAppMonHBSG online by using the following command:

# **/opt/VRTSvcs/bin/hagrp -online VCSAppMonHBSG -sys** *System*

Where *System* is name of the managed LPAR.

# Failure of management LPAR may obstruct managed LPAR monitoring

If a management LPAR fails, VCS may be unable to execute VCS-specific fault-management steps such as hard reboot or fail over of managed LPARs. However, ApplicationHA functionalities such as application restart and graceful internal (soft) reboot of the managed LPARs continue to work. (2564186 )

### **Workaround**

Restart the management LPAR to enable re-connection with the managed LPAR on the physical frame.

# Attributes of a managed LPAR may retain stale values

If the physical frame crashes, the managed LPARs may indicate stale values for attributes such as ConnectionState and SysState. The settings are updated after a managed LPAR fails over to a new physical frame. (2611726)

# VCS is unable to restart a managed LPAR

If a monitored application develops a fault, Symantec Cluster Server (VCS) in the management LPAR fails to restart the related managed LPAR as a fault management remedy. (3297281)

When an application faults, ApplicationHA tries to restart it. If that fails, ApplicationHA communicates with VCS in the management LPAR to restart the related managed LPAR. However, due to an error in the AIX operating system, the DHCP client fails to assign a netmask address to the managed LPAR. As a result, ApplicationHA on the managed LPAR is unable to access the private network of VCS on the management LPARs. Subsequent fault management steps, such as managed LPAR restart, therefore fail.

### **Workaround**

Apply one of the following patches from IBM:

For AIX 6.1: 6100-08-03-1339

For AIX 7.1: 7100-02-03-1334

Note that the APAR numbers for this fixes are:

For AIX 6.1 is: IV38800

For AIX 7.1 is: IV34235

# Users cannot modify the default log path for Symantec High Availability Wizard

The Symantec High Availability Wizard by default writes its backend logs to the following directory:

/var/VRTSvcs/log.

ApplicationHA users cannot modify this default path. No workaround exists for this issue. (3609791)

### Application monitoring may not resume on exiting maintenance mode

If you suspend application monitoring from the Symantec High Availabiity view, and later resume it by clicking **Exit Maintenance Mode**, application monitoring may not resume as expected.

If you then refresh the tab/view, the Configure Application Monitoring link may appear. This issue may occasionally occur in any setup because of variations in the time taken by internal commands to complete, after you click **Exit Maintenance Mode**. In some cases, before the internal commands are complete, the High

Availability Daemon (HAD) module may shut down and stop application monitoring. (3640282)

**Workaround** 

Perform the followin steps:

1. From the command line, execute the following command:

# **/opt/VRTSvcs/bin/hastart -onenode**

<span id="page-17-0"></span>2. From the Symantec High Availability view, try to resume application monitoring by clicking **Exit Maintenance Mode**.

# Software fixes and enhancements in this release

This section provides information about the Symantec ApplicationHA incidents that have been fixed in this release.

### Incident number Description While upgrading ApplicationHA, the install program does not provide users with the option to specify keyless licensing. 3335745 ApplicationHA installer displays incorrect EULA path for non-English locales 3491170 If you have configured Oracle database instances for detail monitoring with ApplicationHA 6.0 or earlier, you cannot perform a live upgrade to ApplicationHA 6.1. 3491158

# Documentation

<span id="page-17-1"></span>Symantec Storage Foundation and High Availability Solutions product documentation is available in the Adobe Portable Document Format (PDF) on the product discs or with the downloaded software. See the release notes for information on documentation changes in this release.

Make sure that you are using the current version of documentation. The document version appears on page 2 of each guide. The publication date appears on the title page of each document. The latest product documentation is available on the Symantec website.

Symantec ApplicationHA guides are also available in the PDF format on the software media in the /docs/applicationha directory. Additional documentation is available online.

<http://sort.symantec.com/documents>

# Documentation set

This topic describes the Symantec ApplicationHA documentation set that includes release notes, an installation guide, a user's guide, and agent guides.

### Symantec ApplicationHA documentation

[Table](#page-18-0) 1-1 lists the documentation for Symantec ApplicationHA.

<span id="page-18-0"></span>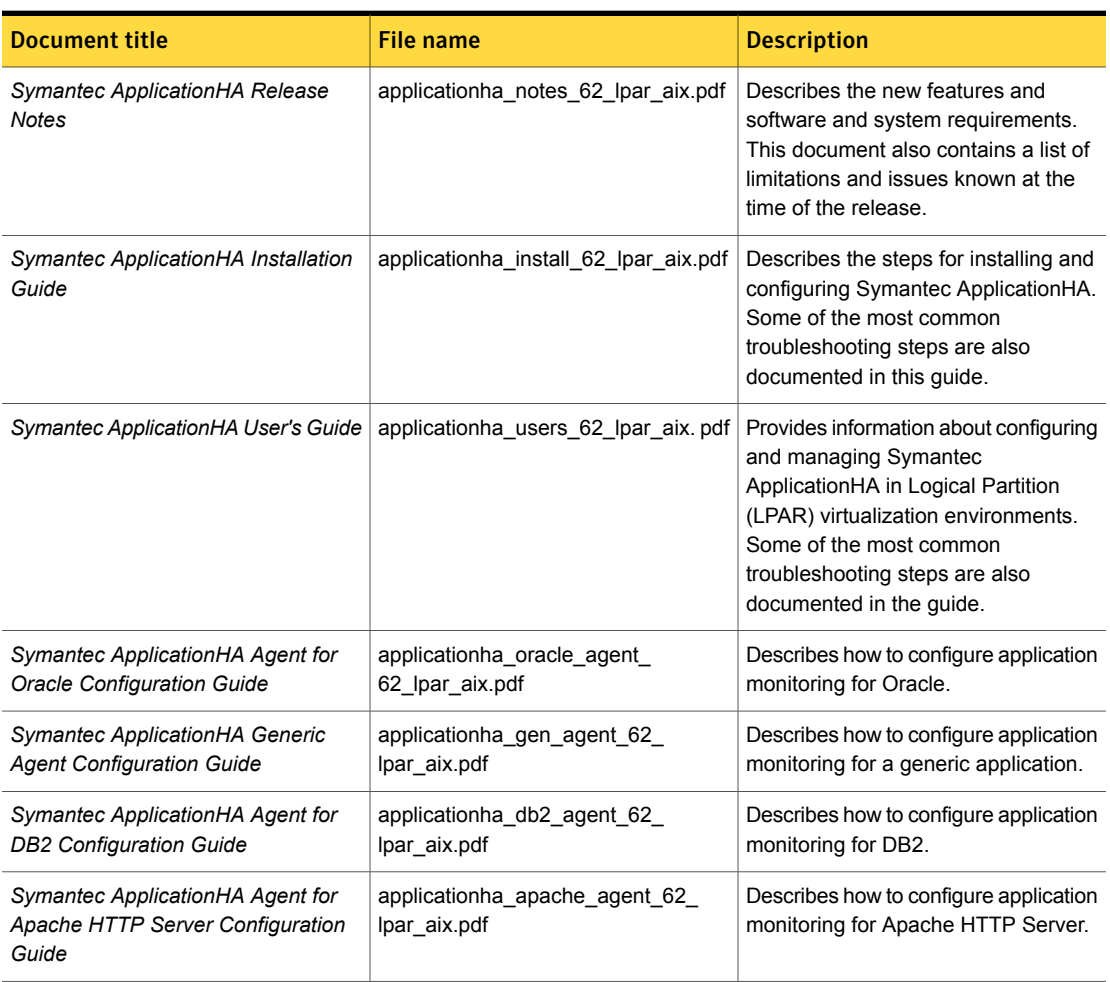

Table 1-1 Symantec ApplicationHA documentation

Veritas Operations Manager (VOM) is a management tool that you can use to manage Symantec Storage Foundation and High Availability Solutions products. If you use VOM, refer to the VOM product documentation at:

<http://sort.symantec.com/documents>